# **Vostro 3901**

Quick Start Guide

快速入门指南 快速入門指南

> © 2013 Dell Inc. © 2013 Microsoft Corporation.

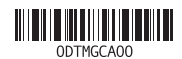

Printed in China. Printed on recycled paper. 2013-12

HDMI Connector

 $\mathbb Z$  NOTE: If you ordered your computer with a discrete graphics card, connect the display to the discrete graphics card.

2 注: 如果您订购的是配有独立显卡的计算机, 将显示器连接到独立显卡。

■ 註:如果您訂購的電腦搭載分離式圖形卡,請將顯示器連接至分離式圖形卡。

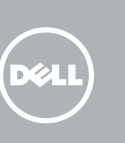

HDMI 连接器 HDMI 連接器

#### VGA Connector VGA 连接器 VGA 連接器

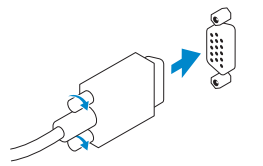

### 2 Connect the network cable (optional) 连接网络电缆(可选)

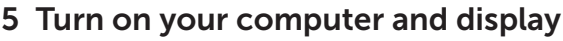

## 3 4 Connect the display

## 1 Connect the keyboard and mouse

Or | 或 | 或者

連接網路纜線 (可選)

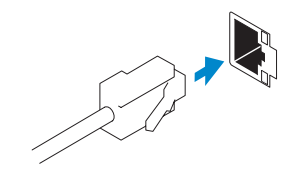

开启计算机和显示器 啟動電腦和顯示器

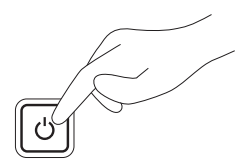

# Connect the power cable on your computer and display

连接计算机和显示器的电源线 連接電腦和顯示器的電源線

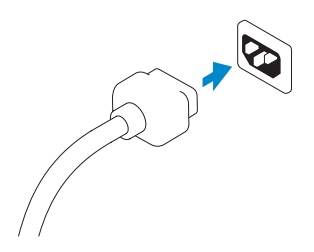

连接显示器 連接顯示器

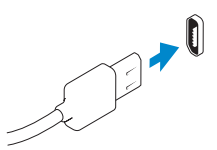

连接键盘和鼠标 連接鍵盤與滑鼠

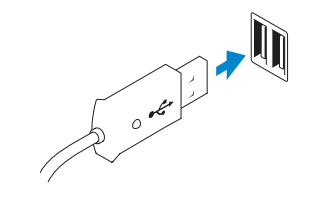

功能部件 | 功能

1. Optical drive

- 2. Optical-drive/hard-drive bay
- 3. Media-card bay
- 4. Power button/Power light
- 5. Hard-drive activity light
- 6. Power-supply diagnostic light
- 7. Power-supply diagnostic button
- 8. Power-cable connector
- 9. Headphone connector
- 10. Microphone connector
- 11. Network connector

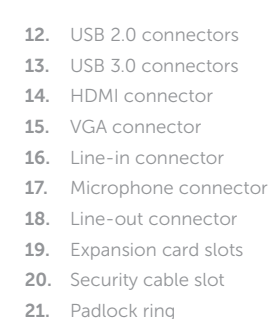

Contact Dell **somact Delt**<br>与 Dell 联络 | 與 Dell 公司聯絡 de**ll.com/contactdell** 

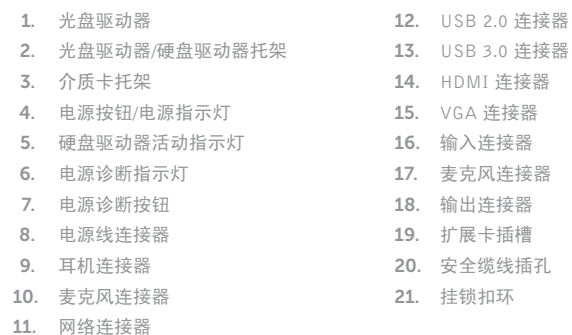

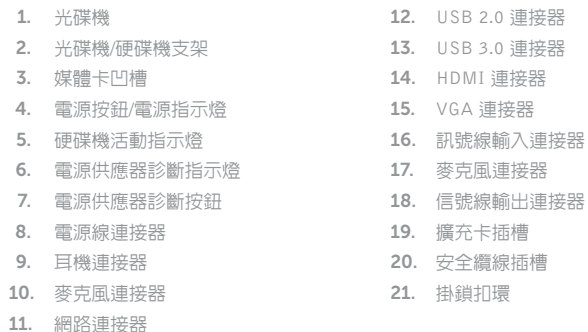

# Explore resources

浏览资源 | 探索資源

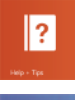

Product support and manuals 产品支持与手册 產品支援與手冊

dell.com/support dell.com/support/manuals dell.com/windows8

negulatory and safety<br>管制和安全 | 管制與安全 dell.com/regulatory\_compliance

Regulatory and safety

Regulatory model and type 管制型号和类型 安規型號與類型

D17M D17M002

Computer model 计算机型号 | 電腦型號

Vostro 3901/ Vostro 3901 系列

Help and Tips 帮助和提示 | 說明與秘訣

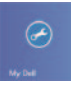

Register your computer 注册您的计算机 | 註冊您的電腦

My Dell 我的 Dell | 我的 Dell

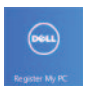

## Enable security and updates

启用安全与更新 啟用安全性與更新

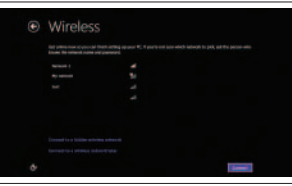

#### Connect to your network 连接至网络 連接網路

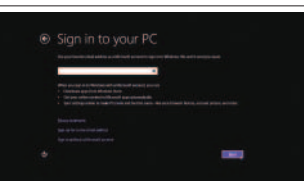

#### Log in to your Microsoft account or create a local account

登录您的 Microsoft 帐户或创建本地帐户 登入您的 Microsoft 帳號或建立本機帳號

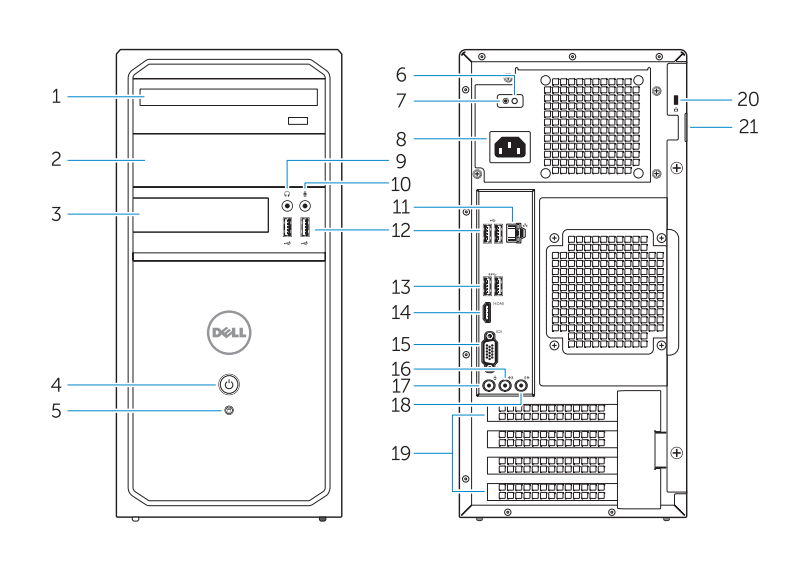

## 6 Finish Windows setup **Example 2** Features

完成 Windows 设置 | 完成 Windows 設定

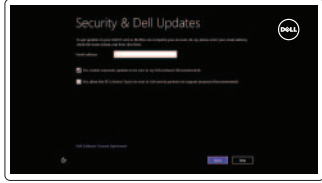